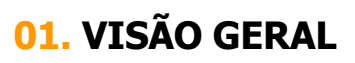

Ao criar um novo processo (janela) é possível configurar para que um novo agendamento necessite do aceite da outra ponta, que será responsável por ele.

Por exemplo: ao iniciar um cadastro, você informa diversos dados e um deles é sobre a transportadora que será responsável pelo agendamento.

Ao final do cadastro do agendamento, uma **pendência de aceite** será gerada para a transportadora.

Caso alguém gere um agendamento e ative essa função, você deverá dar o aceite para que o agendamento seja realizado.

Para aceitar as pendências, clique no ícone do menu lateral, **Início.**

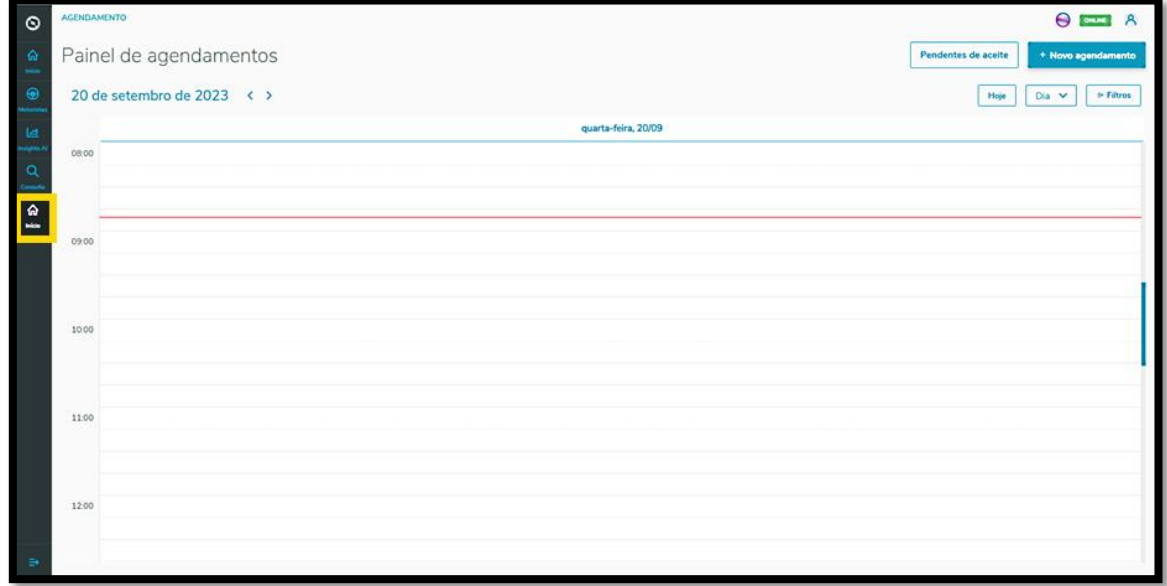

Na sequência é exibida a tela **Painel de agendamentos.**

Clique no botão **Pendentes de aceite**.

## **1. TRAN - O QUE SÃO PENDÊNCIAS DE ACEITE E COMO RESOLVER**

 $\circ$ 

 $\Theta$  and

**District** 

A

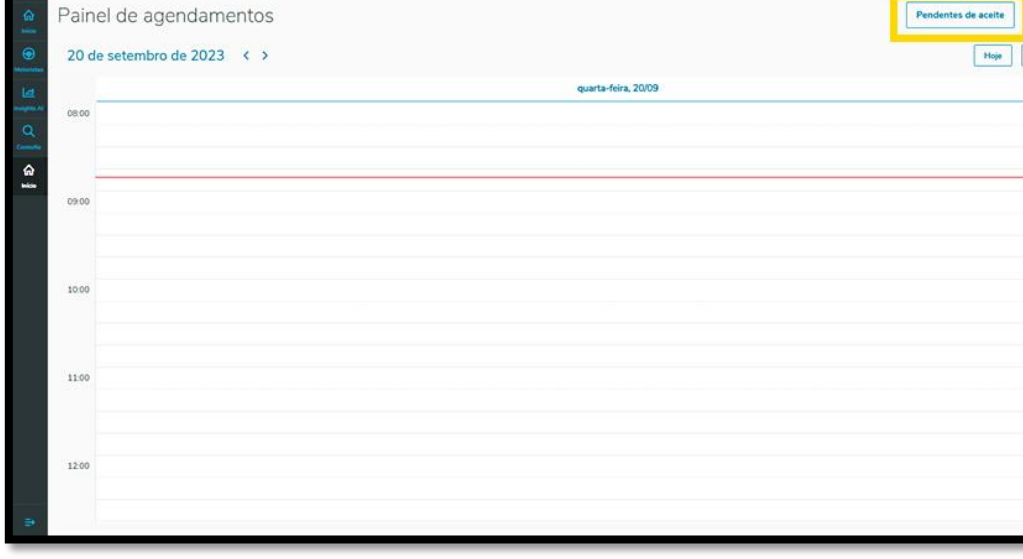

Na aba **Minhas pendências** é possível visualizar todas as pendências de agendamento que necessitam do seu aceite.

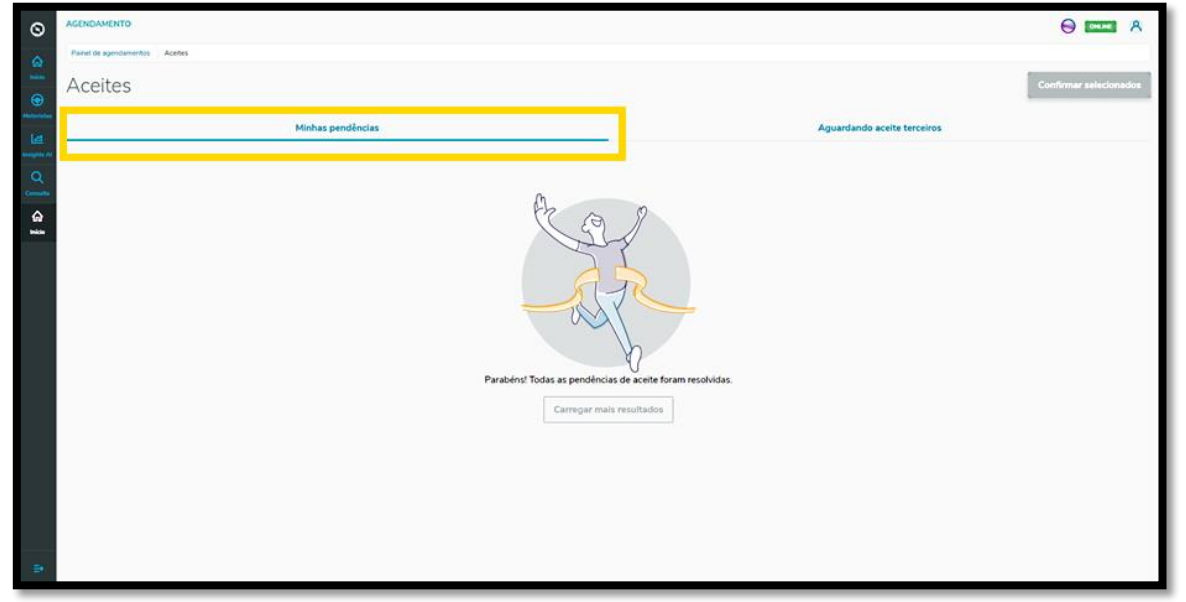

Se houver alguma pendência, basta selecioná-la e clicar no botão **Confirmar selecionados.**

## **1. TRAN - O QUE SÃO PENDÊNCIAS DE ACEITE E COMO RESOLVER**

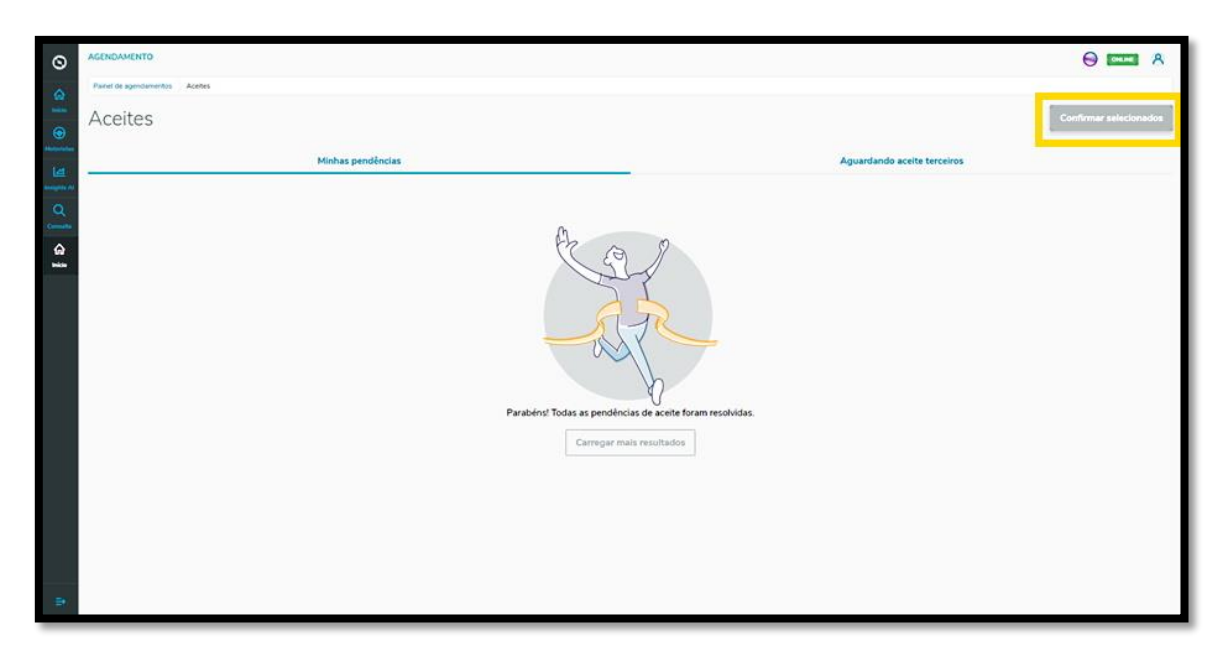

Na aba **Aguardando aceite terceiros** é possível visualizar os agendamentos que foram criados e que necessitam do aceite de outras pessoas.

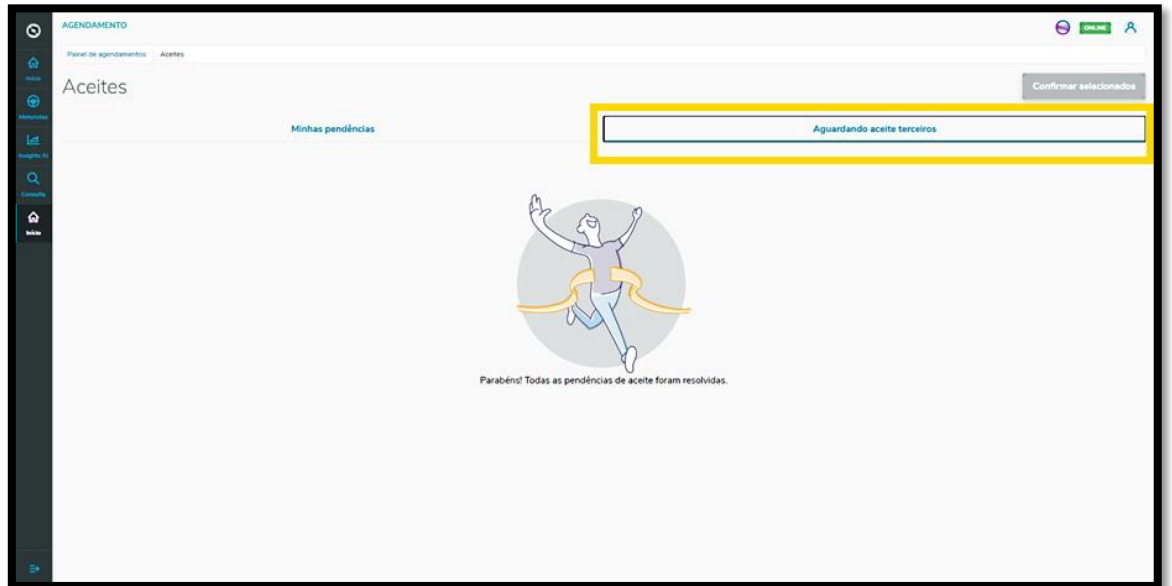